## Register your product and get support at www.philips.com/welcome

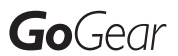

SA018102

SA018104

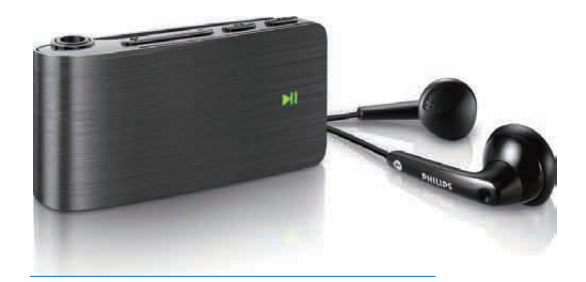

RU Руководство пользователя

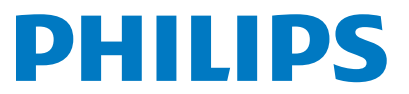

Download from Www.Somanuals.com. All Manuals Search And Download.

# Содержание

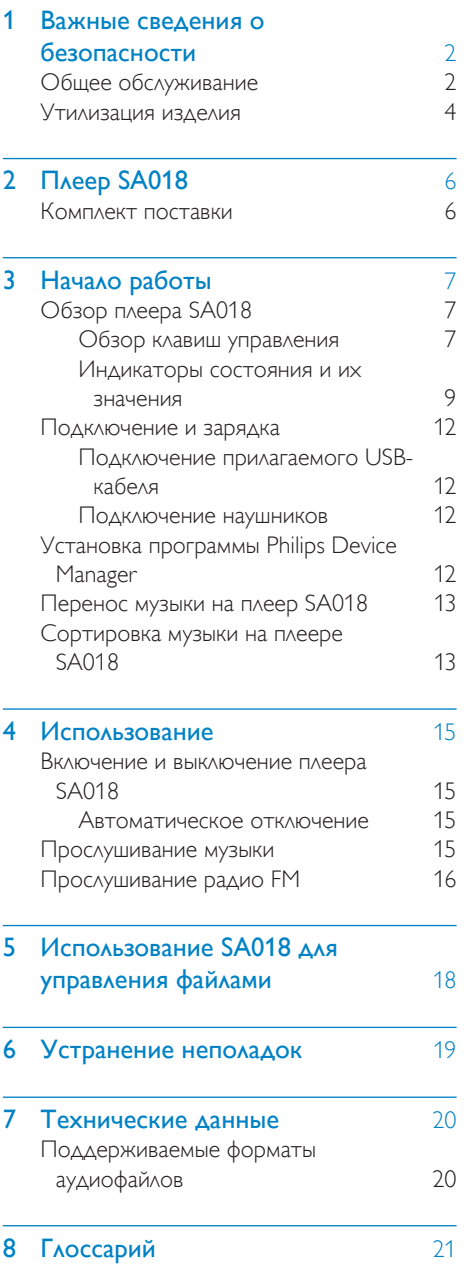

#### Посетите

#### www.philips.com/welcome

Там вы сможете найти полный комплект сопутствующих материалов, таких как руководство пользователя, последние версии программного обеспечения и ответы на часто задаваемые вопросы.

# <span id="page-2-0"></span>**Важные** сведения о безопасности

## Общее обслуживание

#### Внимание

- Чтобы избежать повреждений или сбоев в работе устройства, придерживайтесь следующих инструкций:
- Не подвергайте устройство чрезмерному нагреву от отопительного оборудования или прямых солнечных лучей.
- Не роняйте устройство и не допускайте падения на него других предметов.
- Не допускайте погружения устройства в воду. Не допускайте попадания воды в гнездо для наушников или в батарейный отсек, так это может привести к серьезному повреждению.
- Работающие вблизи устройства мобильные телефоны могут вызвать помехи.
- Делайте резервные копии своих файлов. Всегда сохраняйте оригиналы файлов, загружаемых на устройство. Компания Philips не несет ответственности за потерю любых данных или утрату возможности их чтения/воспроизведения в случае, если устройство повреждено.
- Во избежание проблем управляйте файлами (передача, удаление и т.д.) только с помощью прилагаемого музыкального программного обеспечения.
- Не пользуйтесь чистящими средствами, содержащими спирт, аммиак, бензин или абразивные средства, так как они могут повредить устройство.

#### Рабочая температура и температура хранения

- Используйте устройство в помещении при температуре от 0 до 35º C
- Храните устройство в помещении при температуре от -20 до 45ºC
- Срок службы аккумулятора может сократиться в условиях низкой температуры.

#### Запасные части/аксессуары:

Для заказа запасных частей или аксессуаров к устройству посетите сайт www.philips.com/support.

#### Правила безопасности при прослушивании

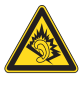

#### Слушайте с умеренной громкостью.

Использование наушников при прослушивании на максимальной громкости может привести к ухудшению слуха. Данное устройство может воспроизводить звук с таким уровнем громкости, который, даже при прослушивании менее минуты, способен привести к потере слуха у обычного человека. Возможность воспроизведения с высоким уровнем громкости предназначена для лиц с частичной потерей слуха. Уровень громкости может быть обманчивым. Со временем ваш слух адаптируется к более высоким уровням громкости. Поэтому после продолжительного прослушивания, то, что кажется нормальной громкостью, фактически может быть громким и вредным для вашего слуха. Во избежание этого установите безопасную громкость устройства, и подождите адаптации к этому уровню. Для установки безопасного уровня громкости выполните следующие действия. Установите регулятор громкости на низкий уровень громкости.

Постепенно повышайте уровень громкости, пока звучание не станет достаточно четким, комфортным, без искажений.

Слушайте с разумной продолжительностью. Прослушивание в течение длительного времени, даже при безопасном уровне громкости, может стать причиной потери слуха.

Старайтесь использовать

аудиооборудование с разумной

продолжительностью и устраивать перерывы в прослушивании.

При использовании наушников соблюдайте следующие правила.

Слушайте с умеренным уровнем громкости, с разумной продолжительностью.

Старайтесь не увеличивать громкость, пока происходит адаптация слуха.

Не устанавливайте уровень громкости, мешающий слышать окружающие звуки. В потенциально опасных ситуациях следует соблюдать осторожность или временно прерывать прослушивание.

Не используйте наушники во время управления транспортными средствами, а также во время катания на велосипеде, скейтборде и т.п. Это может привести к транспортно-аварийной ситуации и во многих странах запрещено законом.

#### Модификации

Модификации, внесенные без согласия производителя, могут привести к утрате пользователем права на использование этого устройства.

#### Информация об авторских правах

Все торговые марки и торговые наименования являются собственностью соответствующих компаний и организаций. Несанкционированное копирование материалов с компакт-дисков или из сети Интернет является нарушением авторских прав и международных договоров. Незаконное создание копий защищенных материалов, в том числе компьютерных программ, файлов, музыкальных записей и записей теле- и радиопередач может являться нарушением закона об авторском праве и быть уголовно наказуемым. Данное оборудование не может быть использовано в этих целях.

Windows Media и логотип Windows являются зарегистрированными торговыми марками корпорации Microsoft в США и/или других странах.

#### Будьте ответственны! Уважайте авторские права

 $\begin{bmatrix} 1 \\ 1 \\ 1 \end{bmatrix}$ Be responsible Respect copyrights

Компания Philips уважает право окружающих на интеллектуальную собственность и просит ответного уважения у своих пользователей.

Мультимедийный контент в сети Интернет может создаваться и/или распространяться без разрешения владельца авторских прав. Несанкционированное копирование или распространение контента может привести к нарушению законов об авторском праве в различных странах, включая вашу. Ответственность за нарушение законов об авторском праве лежит на вас. Запись и передача на проигрыватель видеоданных, загруженных на ваш компьютер, может осуществляться лишь в том случае, если речь идет о свободно копируемом контенте, либо данных, на которые у вас имеется надлежащая лицензия. Вы можете использовать данный контент лишь для частного, некоммерческого воспроизведения. Вы должны соблюдать последующие инструкции об авторском праве, предоставленные владельцем прав на данный контент. Например, положение о запрете на дальнейшее копирование. Видеопотоки могут создаваться с использованием технологии защиты от копирования, которая не позволяет создавать копии файлов. В этой ситуации функция записи работать не будет, о чем вас предварительно уведомит сообщение.

#### Регистрация данных

Philips стремится к улучшению качества изделий и впечатлений потребителя от продукции Philips. Для распознавания пользовательского профиля устройство регистрирует некоторую информацию / данные в энергонезависимой памяти устройства. Такие данные используются для <span id="page-4-0"></span>диагностики и определения неисправностей или проблем, которые могут возникнуть при использовании устройства. К таким данным относится, например, продолжительность работы в музыкальном режиме, количество случаев разрядки аккумулятора и т.д. Такие данные не влияют на записи или носители, используемые в устройстве, а так же на источники загрузки. Данные, сохраняемые в устройстве, используются ТОЛЬКО если пользователь возвращает устройство в сервисный центр Philips и ТОЛЬКО для того, чтобы упростить диагностику неисправности и предотвращение появления этой неисправности в дальнейшем. Сохраненные данные должны быть предоставлены пользователю по первому требованию.

## Утилизация изделия

Изделие разработано и изготовлено с применением высококачественных деталей и компонентов, которые подлежат переработке и повторному использованию. Если изделие маркировано значком с изображением перечеркнутого мусорного бака, это означает, что изделие подпадает под действие директивы Европейского Парламента и Совета 2002/96/EC:

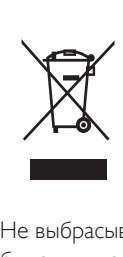

Не выбрасывайте изделие вместе с бытовыми отходами. Для утилизации электрических и электронных изделий необходимы сведения о местной системе отдельной утилизации отходов. Правильная утилизация отработавшего изделия поможет предотвратить возможные негативные

последствия для окружающей среды и здоровья человека.

#### Внимание

• Извлечение встроенной батареи приводит к потере гарантии и может стать причиной повреждения изделия. В данной инструкции приведены сведения об утилизации изделия по окончании срока службы.

В изделии содержится встроенный аккумулятор, который попадает под действие директивы ЕС 2002/96/EC, поэтому не выбрасывайте отслуживший аккумулятор вместе с бытовым мусором.

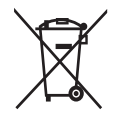

Для утилизации батарей необходимы сведения о местной системе отдельной утилизации отходов. Правильная утилизация батарей поможет предотвратить возможные негативные последствия для окружающей среды и здоровья человека. Для обеспечения функциональности и безопасности работы изделия извлечение или замена аккумулятора должны производиться специалистами в официальном пункте приемки или сервисном центре.

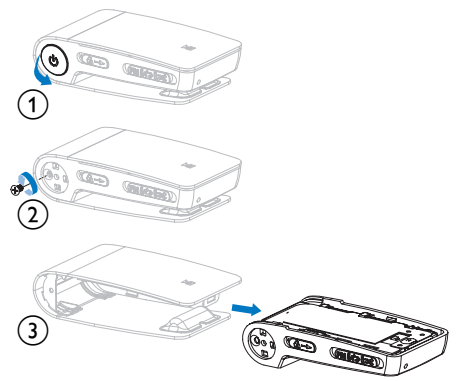

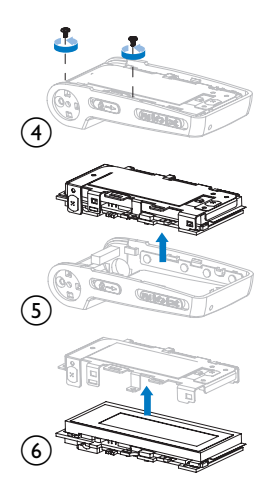

### f Примечание для Европейского Союза

Данное изделие соответствует требованиям Европейского Союза по радиопомехам.

#### Примечание для США

Настоящее оборудование было протестировано и признано соответствующим ограничениям для цифровых устройств класса B, что соответствует части 15 правил комиссии FCC. Такие ограничения были разработаны для обеспечения разумной защиты от вредных помех при местной установке. Данное оборудование вырабатывает, использует и может излучать радиоволновую энергию. Несоблюдение инструкций при его установке может стать причиной возникновения помех радиосвязи. Однако не гарантируется отсутствие помех и при некоторых правильных установках. Если настоящее оборудование является источником помех для радио или телевизора (что можно определить, включая и выключая устройство), можно устранить помехи, выполнив следующие действия.

- Переместите приемную антенну.
- Увеличьте расстояние между оборудованием и ресивером.
- Подключите оборудование к розетке электросети, к которой не подключен ресивер.
- За справками обращайтесь по месту приобретения продукта или к специалистам по радио и телевидению.

#### Примечание для Канады

Данное цифровое устройство класса B соответствует требованиям ICES-003 (Канада).

Устройство соответствует правилам FCC, части -15 и 21 CFR 1040.10. При работе устройства выполняются следующие условия:

- Устройство не вызывает помех.
- Устройство устойчиво к приему входящих помех, включая помехи, которые могут нежелательным образом повлиять на работу устройства.

# <span id="page-6-0"></span>2 Плеер SA018

Возможности SA018

- воспроизведение аудиофайлов MP3 и незащищенных WMA-файлов
- прослушивание FM-радио

## Комплект поставки

SA018 поставляется вместе с коробкой, которую можно использовать для хранения изделия и аксессуаров. В комплект поставки плеера SA018 входят следующие аксессуары: Плеер

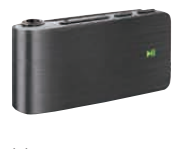

Наушники

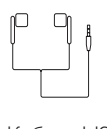

Кабель USB

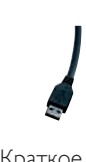

Краткое руководство

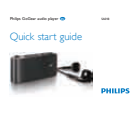

# <span id="page-7-0"></span>3 Начало работы

## Обзор плеера SA018

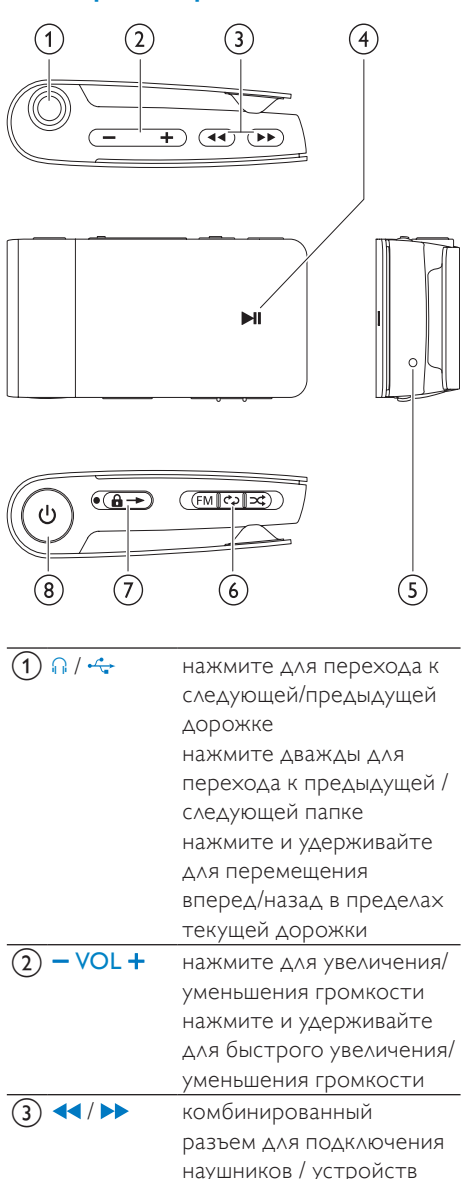

USB

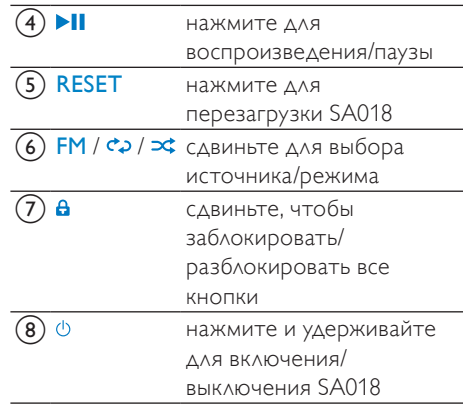

#### Примечание

В выключенном состоянии потребление энергии плеером SA018 незначительно или равно нулю. В выключенном состоянии отключены все кнопки управления за исключением кнопки питания. В энергосберегающих целях включение плеера SA018 может занять некоторое время.

#### Обзор клавиш управления

В SA018 возможны следующие варианты управления воспроизведением: Режим  $d$   $\ge$  /  $\ge$ 

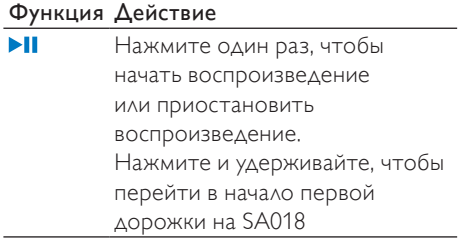

#### Функция Действие ᆂ Нажмите в начале воспроизведения дорожки, чтобы перейти к началу предыдущей дорожки Нажмите во время воспроизведения, чтобы перейти к началу текущей дорожки Нажмите и удерживайте во время воспроизведения для перемотки текущей дорожки назад Нажмите дважды для перехода в предыдущую папку (если она создана) ы Нажмите для перехода к началу следующей дорожки Нажмите и удерживайте во время воспроизведения для перемотки текущей дорожки вперед Нажмите дважды для перехода в следующую папку (если она создана)  $\overline{\phantom{a}}$ VOL $\overline{\phantom{a}}$  Нажмите для увеличения / уменьшения громкости на один уровень Нажмите и удерживайте для быстрого увеличения / уменьшения громкости Нажмите и удерживайте обе кнопки одновременно для включения или отключения FullSound™  $\bigcirc$ Нажмите и удерживайте в течение 4 секунд, чтобы включить / выключить плеер SA018

#### Режим FM:

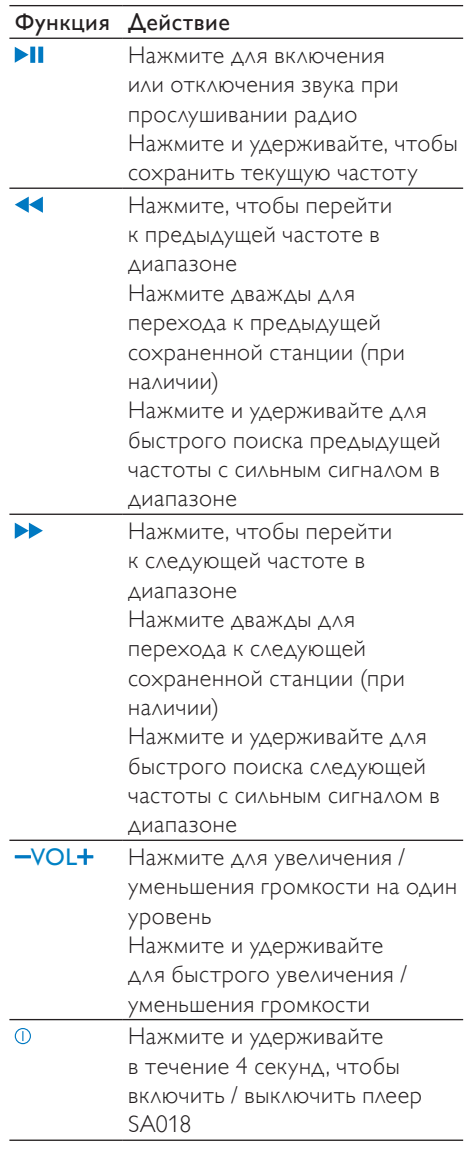

#### Примечание

• Плеер SA018 отключается, если в течение 5 минут не будет нажата ни одна кнопка.

#### <span id="page-9-0"></span>Переключатель источника $FM / CQ \rightarrow$

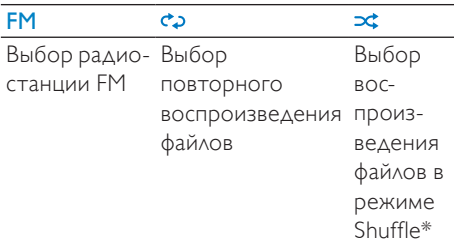

\* В режиме Shuffle SA018 все файлы будут воспроизводиться в случайном порядке.

### Индикаторы состояния и их значения

#### Светодиодные индикаторы:

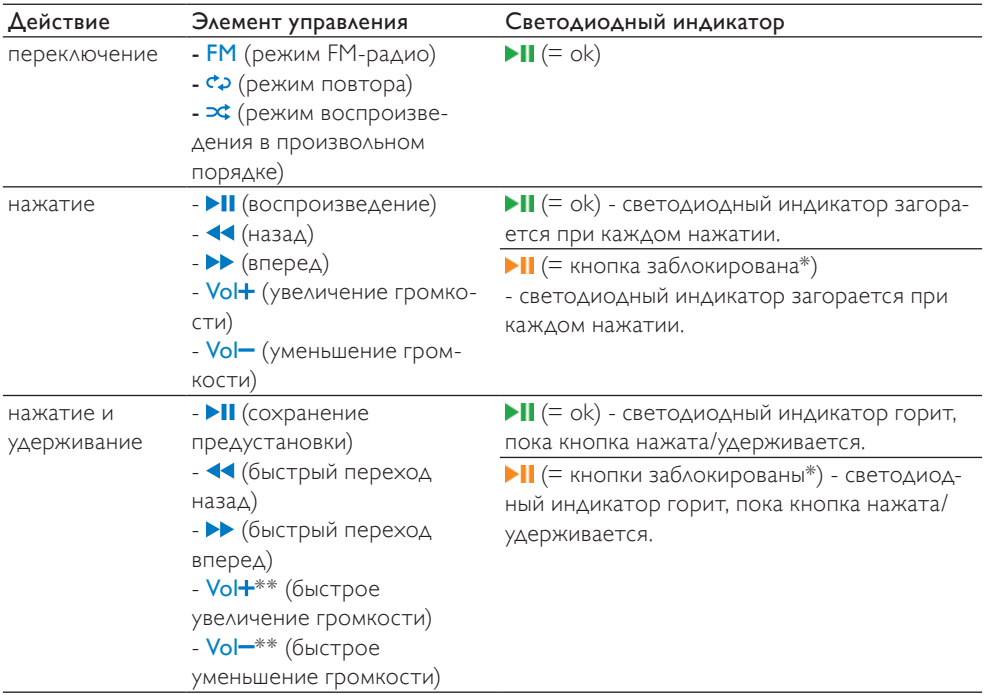

Русский

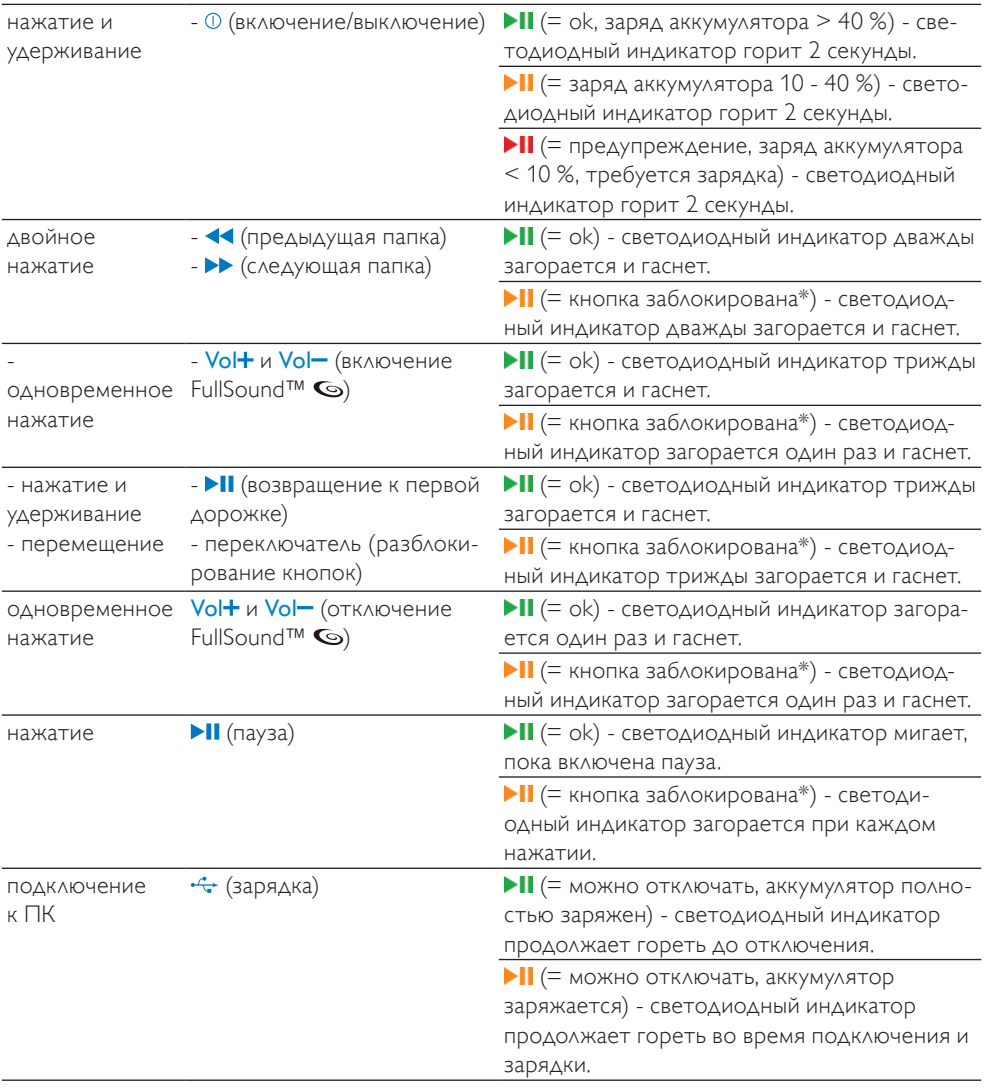

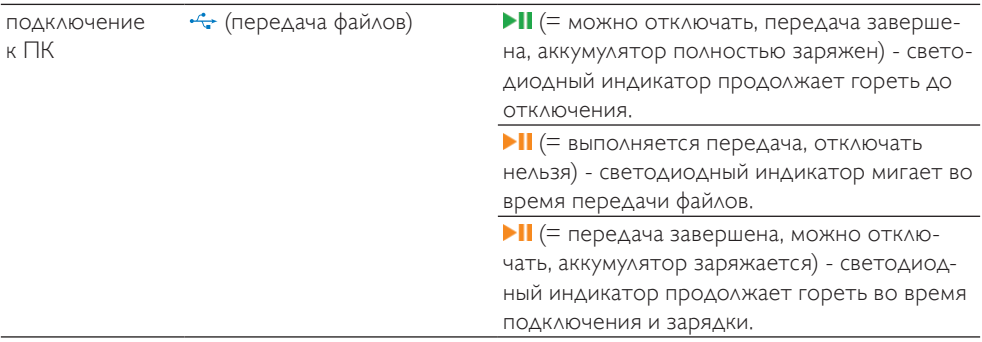

 $*$  Чтобы разблокировать элементы управления, переместите ползунок с символа замка  $\mathbf{a}$ . \*\* Светодиодный индикатор громкости гаснет при достижении минимального/

максимального уровня громкости плеера SA018.

#### Состояния светодиодных индикаторов:

![](_page_11_Picture_119.jpeg)

\*\*\* Плееру SA018 требуется некоторый объем свободной памяти для выполнения программных функций. Во многих случаях эту проблему можно решить путем удаления одной музыкальной дорожки с плеера, чтобы освободить память для запуска <SA018>.

#### Звуковая индикация:

![](_page_11_Picture_120.jpeg)

### <span id="page-12-0"></span>Подключение и зарядка

#### Предупреждение

• Важно! Плеер SA018 использует USBподключение к порту компьютера для обновления внутреннего ПО. Не отключайте плеер во время процесса обновления, чтобы предотвратить потерю данных и избежать некорректной работы устройства.

Плеер SA018 оснащен встроенным аккумулятором, который можно заряжать следующими способами:

- от компьютера через комбинированный разъем для наушников / устройств USB плеера SA018 (с помощью прилагаемого USBкабеля)
- непосредственно от источника питания через комбинированный разъем для наушников / устройств USB плеера SA018 (с помощью зарядного устройства, которое продается отдельно)

#### Примечание

- Кнопки управления и функции SA018 при подключении к компьютеру или источнику питания недоступны.
- После завершения процесса зарядки плеер SA018 остается в выключенном состоянии.

#### Подключение прилагаемого USBкабеля

- 1 Подключите штекер прилагаемого кабеля USB к свободному USB-порту компьютера.
- 2 Подключите штекер прилагаемого USB-кабеля к комбинированному разъему для наушников / устройств USB на плеере SA018.
- 3 Включите компьютер. » Начнется зарядка SA018.

#### Примечание

- Перед первым использованием заряжайте SA018 не менее 3 часов.
- Кнопки управления и функции SA018 при подключении к компьютеру недоступны.
- После завершения процесса зарядки цвет светодиодного индикатора желтого цвета меняется на зеленый. Дополнительные сведения о светодиодных индикаторах см. в разделе Индикаторы состояния и их значения.

#### Подключение наушников

Подключение прилагаемых наушников:

![](_page_12_Picture_19.jpeg)

## Установка программы Philips Device Manager

Системные требования:

- Windows® (2000, XP, Vista)
- Процессор Pentium III 800 МГц или выше
- 128 МБ ОЗУ
- 500 МБ свободного места на жестком диске
- Подключение к Интернету
- Microsoft® Internet Explorer 6.0 или более поздняя версия
- Порт USB
- $1$  Подключите разъем mini USB поставляемого в комплекте кабеля к плееру SA018.
- <span id="page-13-0"></span> $2$  Подключите стандартный разъем mini USB поставляемого в комплекте кабеля к компьютеру.
	- » На компьютере появится всплывающее окно.
- $3$  Во всплывающем окне выберите пункт Install Philips Device Manager.
- $4\,$   $\alpha$ ля завершения установки Philips Device Manager следуйте инструкциям на экране.

Если всплывающее окно не отобразилось на компьютере...

- 1 Перейдите в Мой компьютер (в WindowsXP® / Windows2000®) / Компьютер (в WindowsVista®).
- $2$  Шелкните правой кнопкой мыши Philips GoGear SA018.
- **3** Выберите пункт Install Philips Device Manager.
- $4\,$   $\wedge$ ия завершения установки Philips Device Manager следуйте инструкциям на экране.

Не удается обнаружить файл на плеере SA018?

- 1 Убедитесь, что компьютер подключен к сети Интернет.
- 2 Перейдите в Мой компьютер (в WindowsXP® / Windows2000®) / Компьютер (в WindowsVista®).
- $3$  Шелкните правой кнопкой мыши Philips GoGear SA018.
- **4** Выберите пункт Install Philips Device Manager from the Internet.
- $5$  Для завершения установки Philips Device Manager из сети Интернет следуйте инструкциям на экране.

### Перенос музыки на плеер SA<sub>018</sub>

В проводнике Windows® плеер SA018 отображается как запоминающее устройство USB. Используя подключение USB, можно переносить в плеер SA018 музыкальные файлы и управлять ими.

- 1 Щелкните и выделите одну или несколько композиций для переноса их на плеер SA018 или с плеера на компьютер.
- $2$  Перенос осуществляется методом перетаскивания при помощи мыши.

## Совет

• Чтобы перенести аудиофайлы с компактдисков на плеер, используйте специальное ПО, например проигрыватель Windows® Media для преобразования файлов в формат MP3 или WMA. Затем скопируйте файлы в плеер SA018 через проводник Windows®. Бесплатные версии этих программ можно загрузить из сети Интернет.

#### Примечание

• Для выполнения обновления ПО плееру SA018 требуется некоторый объем свободной памяти. Проблему нехватки памяти можно решить путем удаления музыкальной дорожки с плеера SA018.

## Сортировка музыки на плеере SA018

В SA018 можно хранить сотни музыкальных дорожек. Чтобы управлять аудиофайлами и быстро осуществлять их поиск, файлы в плеере SA018 можно отсортировать по папкам.

- 1 Подключите SA018 к порту USB компьютера и откройте проводник Windows®.
- $2 \cos \theta$  Создайте папки в SA018.

3 Сортировать аудиофайлы по папкам можно методом перетаскивания при помощи мыши.

## Совет

• Двойное нажатие кнопки >> или < позволяет перемещаться по папкам SA018, что облегчает поиск необходимых аудиофайлов.

# <span id="page-15-0"></span>4 Использование

### Включение и выключение плеера SA018

1 Для включения или выключения плеера нажмите и удерживайте кнопку в течение 4 секунд.

![](_page_15_Picture_3.jpeg)

#### Автоматическое отключение

Для экономии заряда аккумулятора в SA018 предусмотрена функция автоматического отключения. После 5 минут бездействия (музыка не воспроизводится, ни одна из кнопок не была задействована) SA018 отключается.

1 Для повторного включения SA018 нажмите и удерживайте кнопку  $\overline{0}$  в течение 4 секунд.

![](_page_15_Picture_7.jpeg)

### Прослушивание музыки

С помощью плеера SA018 можно слушать музыку в режиме непрерывного воспроизведения. В плеере SA018 есть режим Shuffle для прослушивания музыки в случайном порядке.

**1** Подключите наушники.

![](_page_15_Picture_11.jpeg)

- 2 Установите переключатель в одно из следующих положений:
	- $c$  Режим Repeat all (непрерывное воспроизведение всех композиций)
	- $\rightarrow$  Режим Shuffle\* (воспроизведение всех аудиофайлов в произвольном порядке)

![](_page_15_Picture_15.jpeg)

<span id="page-16-0"></span> $3$  Для включения SA018 нажмите и удерживайте кнопку <sup>©</sup> в течение 4 секунд.

![](_page_16_Picture_1.jpeg)

 $4$  Нажмите кнопку  $\blacksquare$  Для запуска воспроизведения.

![](_page_16_Picture_3.jpeg)

 $5$  Нажмите -VOL+ для уменьшения или увеличения громкости.

![](_page_16_Picture_5.jpeg)

**6** Нажмите **11/1** для перехода к предыдущей / следующей дорожке. (удерживайте кнопку для перемотки вперед/назад в пределах текущей дорожки.)

![](_page_16_Picture_7.jpeg)

#### Примечание

• \*В режиме Shuffle плеер SA018 воспроизводит все композиции в произвольном порядке.

## Прослушивание радио FM

В плеере SA018 имеется тюнер FM. Прослушивание радио:

![](_page_16_Picture_12.jpeg)

![](_page_16_Picture_13.jpeg)

2 Установите переключатель в положение FM.

![](_page_17_Picture_1.jpeg)

 $3$  Для включения SA018 нажмите и удерживайте кнопку <sup>©</sup> в течение 4 секунд.

![](_page_17_Picture_3.jpeg)

- 
- $4$  Нажмите  $\overline{\ }$ VOL $\overline{\ }$  для уменьшения или увеличения громкости.

![](_page_17_Picture_6.jpeg)

 $5$  Нажмите  $\blacktriangleleft$  /  $\blacktriangleright$   $\blacktriangle$  для изменения радиочастоты. (Удерживайте кнопку, чтобы найти предыдущую/следующую частоту в диапазоне.)

![](_page_17_Picture_8.jpeg)

Устройство позволяет сохранить до 5 предустановленных радиостанций (радиочастот).

- 1 Нажмите и удерживайте кнопку **>II** , чтобы сохранить радиочастоту в списке предустановленных радиостанций.
	- » После сохранения всех 5 предустановленных радиочастот устройство SA018 заменяет существующие предустановленные радиостанции на только что сохраненные, начиная с предустановленной радиочастоты, которая используется реже всего.

![](_page_17_Picture_12.jpeg)

#### Примечание

• Кабель наушников используется в качестве радиоантенны. Для оптимального приема необходимо правильно подключить наушники.

# <span id="page-18-0"></span>5 Использование SA018 для управления файлами

SA018 позволяет управлять файлами в Windows Explorer.

- 1 Подключите SA018 к порту USB компьютера и откройте Windows Explorer.
- 2 Создайте необходимые папки в SA018.<br>3 Сортировать файлы по папкам можно
- Сортировать файлы по папкам можно с помощью перетаскивания.

# <span id="page-19-0"></span>6 Устранение неполадок

#### Как произвести сброс настроек плеера?

- Надавите булавкой или другим острым предметом на отверстие сброса на нижней панели SA018. Удерживайте до отключения плеера.
- Если использование функции сброса не решило проблему, потребуется восстановление SA018 с помощью программы Philips Device Manager :
- 1 На компьютере выберите Пуск<sup>&</sup>gt; Программы > Philips Digital Audio Player > SA018 Device Manager > Philips Device Manager, чтобы запустить Philips Device Manager.
- 2 При подключении SA018 к компьютеру нажмите и удерживайте кнопку регулировки звука .

![](_page_19_Picture_6.jpeg)

- пор, пока Philips Device Manager не распознает SA018 и не перейдет в режим восстановления.
- $4$  На компьютере нажмите кнопку Восстановление и следуйте инструкциям Philips Device Manager для завершения процесса восстановления.
- 5 После завершения восстановления отключите SA018 от компьютера.
- $6$  Перезапустите SA018.

# <span id="page-20-0"></span>7 Технические данные

#### Питание

Литий-полимерный встроенный аккумулятор Продолжительность воспроизведения (музыка): до 12 часов

#### Системные требования

Windows® 2000, XP, Vista Процессор Pentium III 800 МГц или выше 128 МБ ОЗУ 500 МБ свободного места на жестком диске Подключение к Интернету Microsoft® Internet Explorer 6.0 или более поздняя версия Звуковая карта Порт USB

#### Звук

Частотный отклик: 20 Гц - 18 кГц Соотношение сигнал/шум: > 84 дБ Разделение каналов: 45 дБ Выходная мощность: 2 x 2,4 МВт

Коэффициент искажения

синусоидальности кривой тока: 0,05 % при

 $1$  кГ $\mu$ 

Оптимизация звука: FullSound™

#### Медианосители

Емкость встроенной памяти: Флэш-память NAND SA018102 2 ГБ

Флэш-память NAND SA018104 4 ГБ

Поддержка запоминающих устройств класса Mass Storage

#### Программное обеспечение

Philips Device Manager для восстановления плеера и обновления ПО

#### Возможность соединения

Наушники 3,5 мм

#### Воспроизведение аудиофайлов

Формат сжатия: MP3, WMA Скорость в битах для MP3: 8-320 Кбит/с **VRR** Скорость передачи для WMA: 5-192 кбит/с Частоты дискретизации для MP3: 8; 11,025; 16; 22,050; 24; 32; 44,1; 48 кГц Частоты дискретизации для WMA: 8; 11,025; 16; 22,050; 24; 32; 44,1; 48 кГц Тюнер / Прием / Передача

Предустановленные радиостанции: 5 Диапазоны частот тюнера: FM

#### Перенос музыки

С помощью перетаскивания в проводнике **Windows** 

### Поддерживаемые форматы аудиофайлов

SA018 поддерживает следующие аудиоформаты:

- MP3
- Незащищенные файлы WMA

# <span id="page-21-0"></span>8 Глоссарий

### F

#### FullSound

FullSound™ — новаторская технология, предложенная компанией Philips. FullSound™ очень точно сохраняет звуковые элементы при сжатии музыкальных данных, позволяет улучшить воспроизведение и избежать искажений звука.

## L

#### LCD (жидкокристаллический экран)

Возможно, наиболее распространенный способ отображения визуальной информации на электронном оборудовании, не подключенном к компьютеру.

## W

#### WMA (Windows Media Audio)

Формат аудиофайлов, принадлежащий корпорации Майкрософт, часть технологии Microsoft Windows Media. Включает в себя инструменты Microsoft Digital Rights Management, а также технологии кодирования Windows Media Video и Windows Media Audio.

# Г

#### Гpoмкocть

Громкость — самый распространенный термин регулятора громкости звука. Он также имеет отношение к функции и многим электронным устройствам, используемым для регулировки громкости.

# Д

#### Децибел (ДБ)

Единица измерения для выражения относительной мощности или интенсивности звука.

# П

#### Потоковая передача данных

Технология, позволяющая передавать данные как устойчивый и непрерывный поток. Технологии потоковой передачи часто используются в Интернете, потому что у многих пользователей достаточно быстрый доступ для загрузки больших мультимедийных файлов. Таким образом, обозреватель или дополнительное приложение имеют возможность отобразить данные до завершения передачи файла.

#### Произв. пор

Функция, позволяющая воспроизводить аудиофайлы (дорожки) в произвольном порядке.

![](_page_22_Picture_0.jpeg)

© 2009 Koninklijke Philips Electronics N.V. Все права защищены.

SA018\_00\_UM\_V2.0 wk9333

Download from Www.Somanuals.com. All Manuals Search And Download.

Free Manuals Download Website [http://myh66.com](http://myh66.com/) [http://usermanuals.us](http://usermanuals.us/) [http://www.somanuals.com](http://www.somanuals.com/) [http://www.4manuals.cc](http://www.4manuals.cc/) [http://www.manual-lib.com](http://www.manual-lib.com/) [http://www.404manual.com](http://www.404manual.com/) [http://www.luxmanual.com](http://www.luxmanual.com/) [http://aubethermostatmanual.com](http://aubethermostatmanual.com/) Golf course search by state [http://golfingnear.com](http://www.golfingnear.com/)

Email search by domain

[http://emailbydomain.com](http://emailbydomain.com/) Auto manuals search

[http://auto.somanuals.com](http://auto.somanuals.com/) TV manuals search

[http://tv.somanuals.com](http://tv.somanuals.com/)